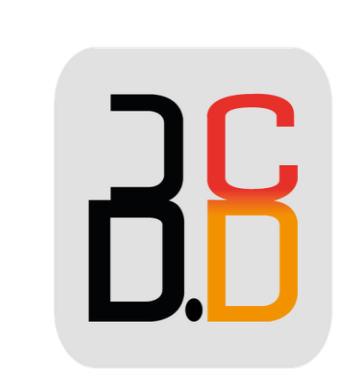

# B · CONTACT PROVENCE

# **GUIDE UTILISATEUR**

## **WP 480G**

#### WP 480G Guide Utilisateur

### **APERÇU DU TÉLÉPHONE :**

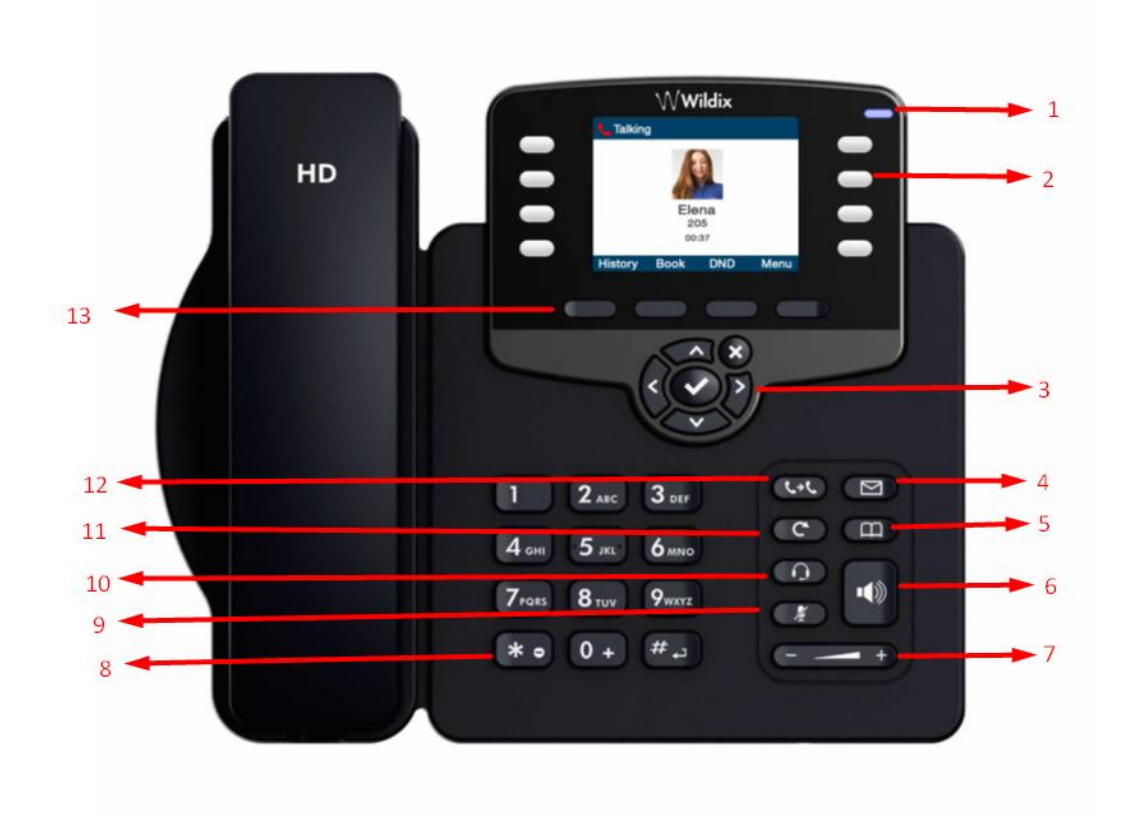

1/Indicateur lumineux (Clignotant : Appel entrant/manqué/nouvelle boite vocale ; Eteint : le téléphone est en mode veille).

- 2/Touches de fonctions.
- 3/Touches de navigation.
- 4/Touche messagerie vocale.
- 5/Touche répertoire.
- 6/Touches Haut-parleur.
- 7/ Touches volume.
- 8/Touche ne pas déranger.
- 9/Touche mode silencieux.
- 10/Touche casque.
- 11/Touche rappel.
- 12/Touche de transfert.
- 13/Touche programmables (logiciel).

#### **Effectuer un appel :**

Composer le numéro et appuyer sur la touche Appeler.

Appuyer sur la touche « **Haut -parleur** » pendant un appel pour basculer entre le mode hautparleur et combiné ; appuyer sur la touche « **Casque** » pour basculer entre le mode casque et combiné.

**Appeler un utilisateur auquel est attribué une touche de fonction Collègue :** 

Appuyer la touche de fonction attribuée à l'utilisateur.

#### **Depuis l'historique :**

Appuyer sur la touche Historique, en mode veille, et sélectionner le numéro en utilisant les touches de navigation, puis appuyer sur la touche Appeler.

#### **Appel depuis l'Annuaire :**

1. Appuyer sur la touche **« Annuaire »**

2. Appuyer sur la touche **« Filtrer »** et sélectionner l'annuaire

3. Appuyer sur la touche « **Recherche »** et composer le nom ou le numéro de téléphone

4. Appuyer sur la touche « **Entrer** », sélectionner le contact en utilisant les touches de Navigation

5. Appuyer sur la touche « **Appeler** ».

**NB :** Les annuaires doivent être configurés par l'administrateur de l'IPBX ou par l'utilisateur depuis Collaboration.

#### **Désactiver le microphone pendant un appel :**

Appuyer sur la touche « **Muet** » pour désactiver / réactiver le micro.

#### **Mettre en attente / Double appel :**

Appuyer sur la touche « **Attente »** pendant un appel.

Appuyer sur la touche « **Nouveau** » pour effectuer un second appel.

Composer le numéro ou appuyer sur la touche « **Sélectionner »** pour chercher le contact dans l'historique ou dans l'annuaire.

Toucher le menu « **Historique »,** sélectionner le numéro à l'aide des touches de « **Navigation »**, puis appuyer sur « **Appeler »**.

#### **TRANSFERT D'APPEL :**

- 1/ Transfert à l'aveugle (Sans avertir la destination du transfert) :
- 1. Appuyer sur la touche **« Transfert »** pendant l'appel (l'appel est mis en attente).
- 2. Composer le numéro ou l'extension souhaité.
- 3. Raccrocher.

2/ Transfert assisté (avec avertissement de la destination du transfert) :

- 1. Appuyer sur la touche **« Transfert »** pendant l'appel (l'appel est mis en attente).
- 2. Composer le numéro ou l'extension souhaité.
- 3. Avertir le destinataire du transfert.
- 4. Raccrocher pour transférer l'appel.

### **ECOUTER LES MESSAGES VOCAUX :**

- 1. Appuyer sur la touche « **Messagerie** » Vocale.
- 2. Si demandé, entrer les cinq premiers symboles du mot de passe.

3. Composer le message en utilisant les touches de navigation et appuyer sur la touche Écouter.

Appuyer sur la touche « **Info »** pour plus d'information et enfin appuyer sur Effacer pour supprimer le message.